## Epson Stylus<sup>®</sup> TX110 Series

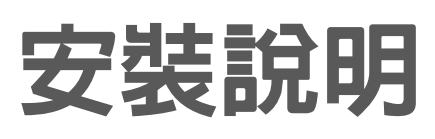

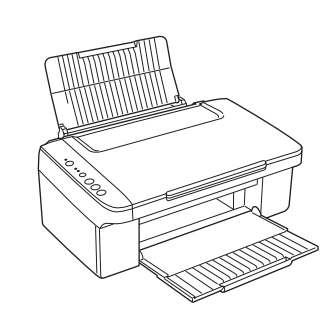

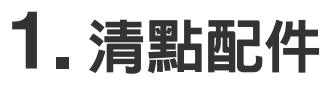

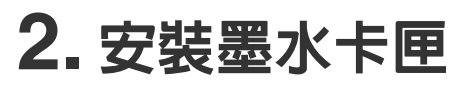

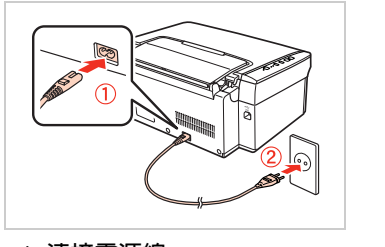

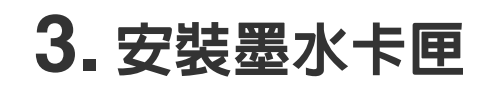

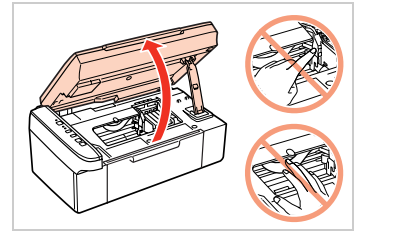

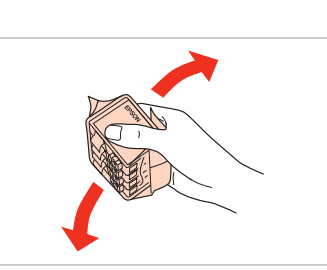

**軟體光碟片**

為了維持墨水卡匣列印穩定性,墨水卡匣是 的。請在安裝墨水卡匣時,才可打開

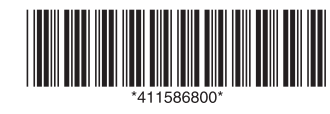

**墨水卡匣**

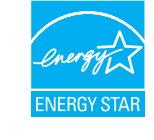

**EPSON** 

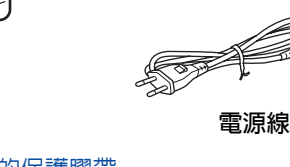

**安裝說明** / **快速索引**

**注意:**

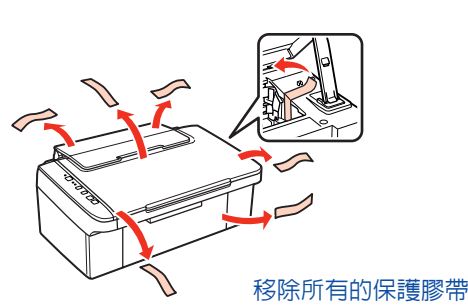

**內容物會因國家** / **地區而不同。**

USB **連接線**

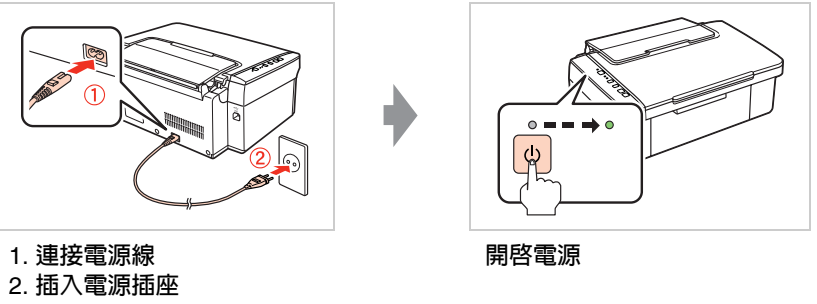

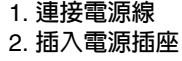

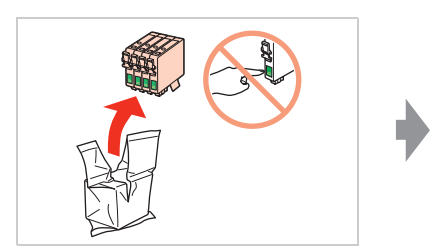

**打開掃描單元 搖晃墨水卡匣 打開包裝,取出墨水卡匣**

Copyright© 2009 Seiko Epson Corporation. All rights reserved. Printed in XXXXXX

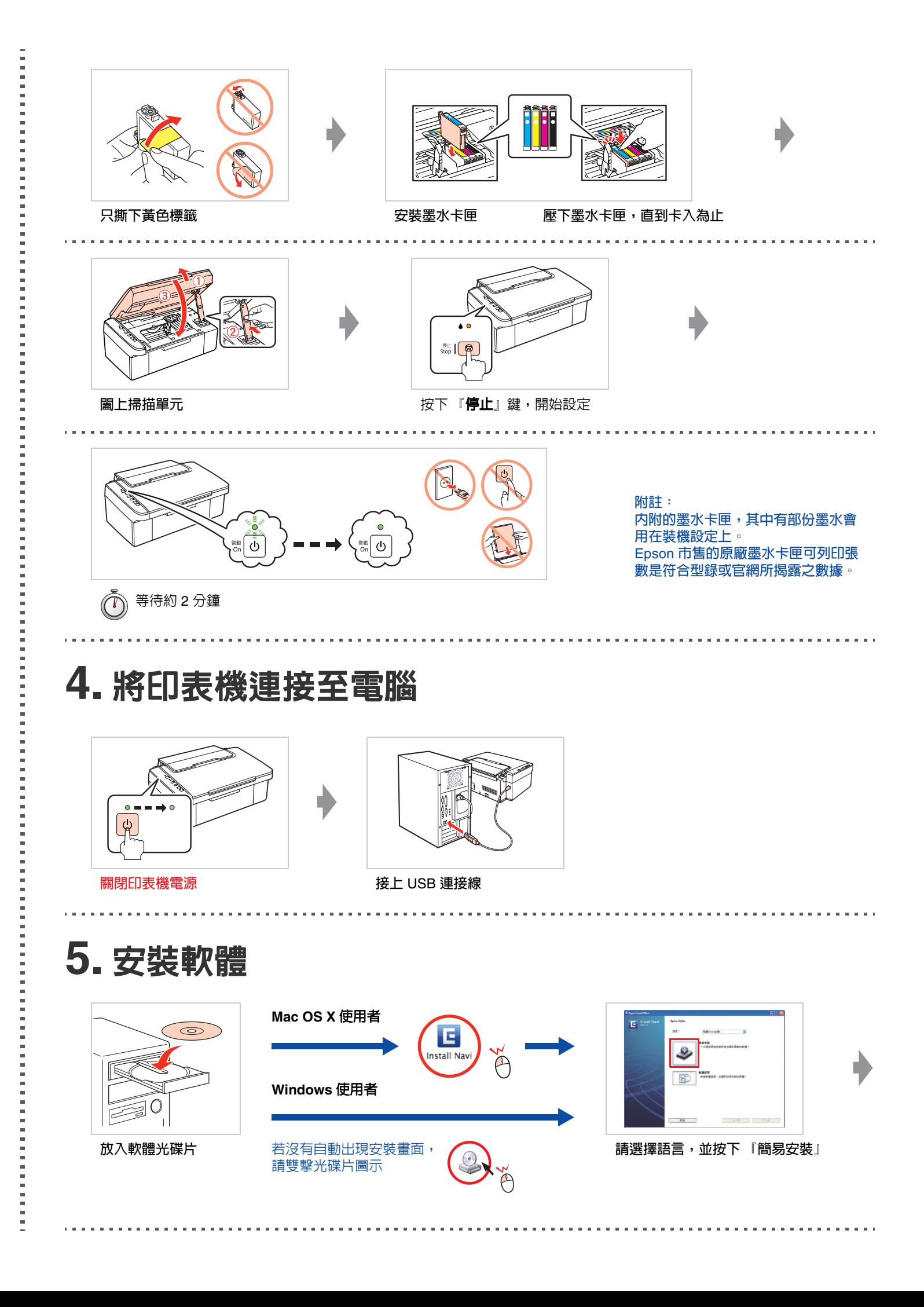

## 安全說明

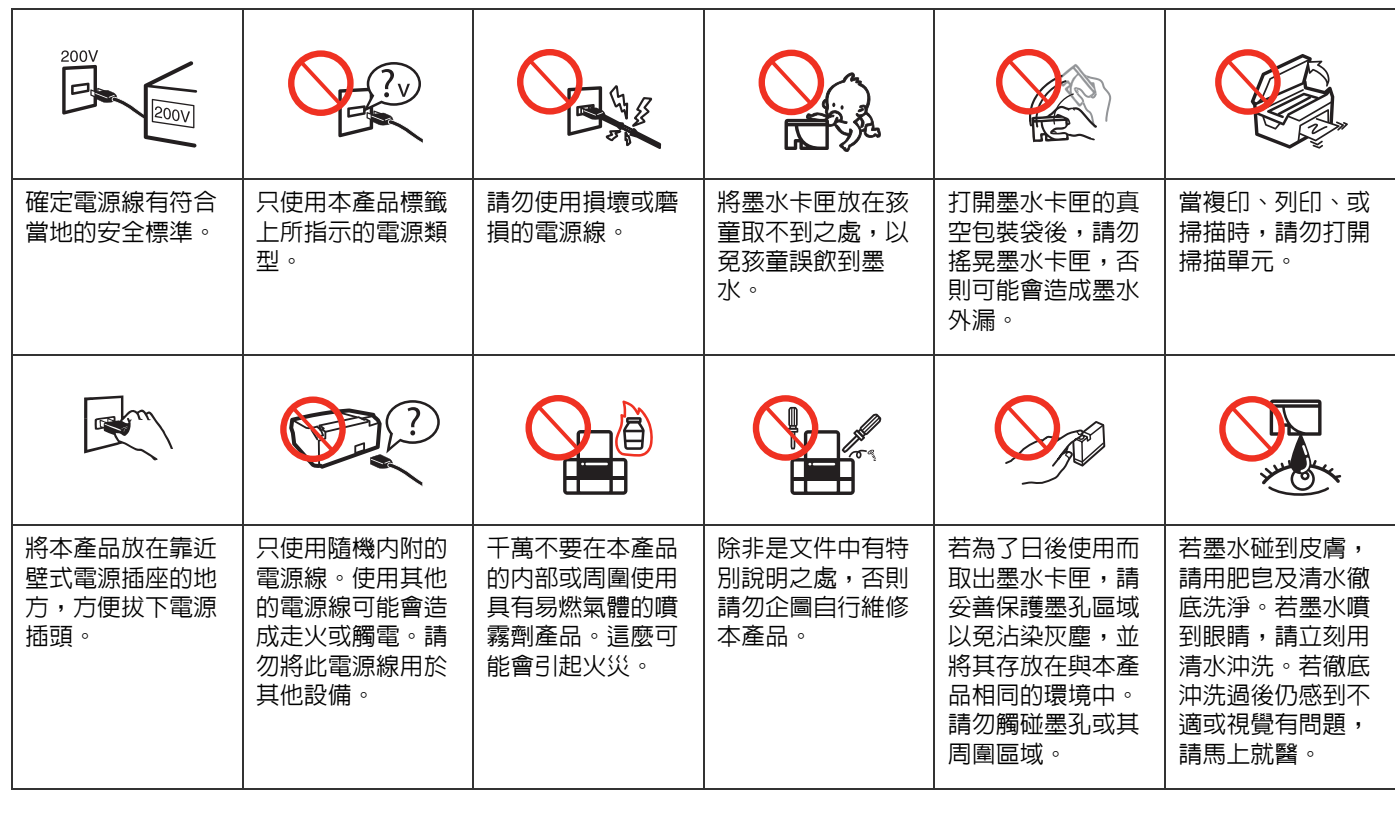

請先重新啟動電腦

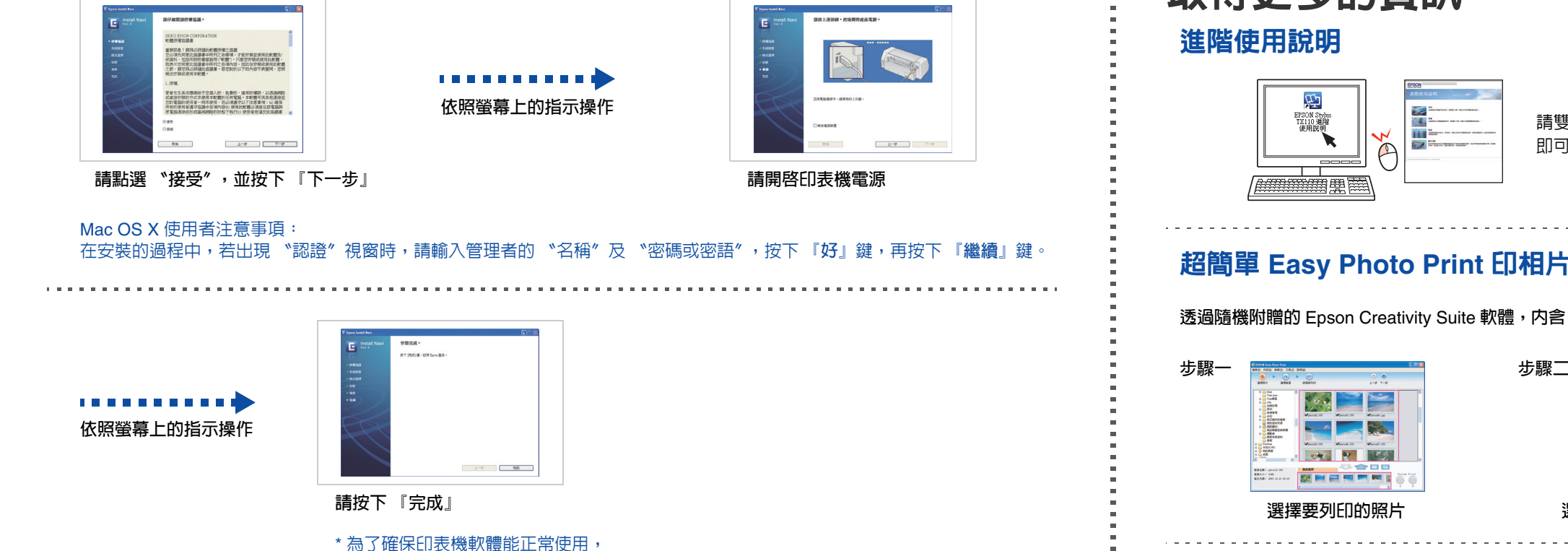

# 取得更多的資訊

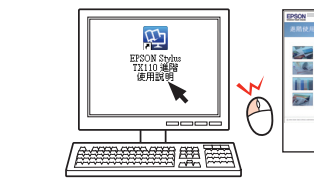

# 其他資訊

### 非你 『墨』屬紅利 **VIP** 積點活動

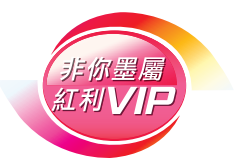

歡迎加入 Epson 非你「墨」屬 紅利 VIP 積點活動 享受 Epson 獨家提供紅利積點兌換尊榮 **顏色 產品料號 輕巧型 標準型** 黑色 | 91N | 73N 藍色 | 91N | 73N 紅色 | 91N | 73N 黃色 | 91N | 73N **使用方法** 製造年份及製造號碼:見機體標示 生產國別:見機體標示 見內附相關說明文件。 製造商: SEIKO EPSON CORPORATION **緊急處理方法** 地址:80 Harashinden, Hirooka, Shiojiri-shi, 發生下列狀況時,請先拔下印表機的電源線並 Nagano-Ken, 399-0785, JAPAN 洽詢 Epson 授權服務中心: 電話:81-263-52-2552 ❏ 電源線或插頭損壞 ❏ 有液體噴灑到印表機 進口商:台灣愛普生科技股份有限公司 ❏ 印表機摔落 電話:(02) 8786-6688 ( 代表號 ) 來有明顯落差 **注意事項** ❏ 只能使用印表機標籤上所註明的電源規 格。 ❏ 請保持工作場所的通風良好。

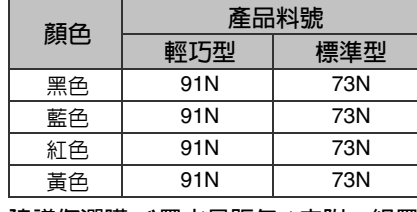

購買 Epson 原廠墨水匣 累積紅利點數 詳細内容,請參考活動網頁: http://inkvip.epson.com.tw **適用** Epson Stylus TX110 **的墨水卡匣: 建議您選購 〝墨水量販包** ( **內附一組墨水** )**〞,可有效降低您的 列印成本,並減少臨時墨水不夠需更換墨水匣的麻煩。** 檢修本產品之前,請先拔掉本產品的電源線。 □ 〔1〕表機無法正常操作或是列印品質與原 地址:台北市信義區松仁路7號 14 樓 

請雙擊桌面上 〝EPSON Stylus TX110 進階使用說明〞圖示開啟進階使用說明, 即可瀏覽有關產品的進階操作、日常維護、解決問題的方法和技術規格等說明。

## 超簡單 **Easy Photo Print** 印相片軟體

**透過隨機附贈的** Epson Creativity Suite **軟體,內含** Easy Photo Print**,三個步驟簡單易操作,輕鬆快速地輸出美麗、高畫質相片。**

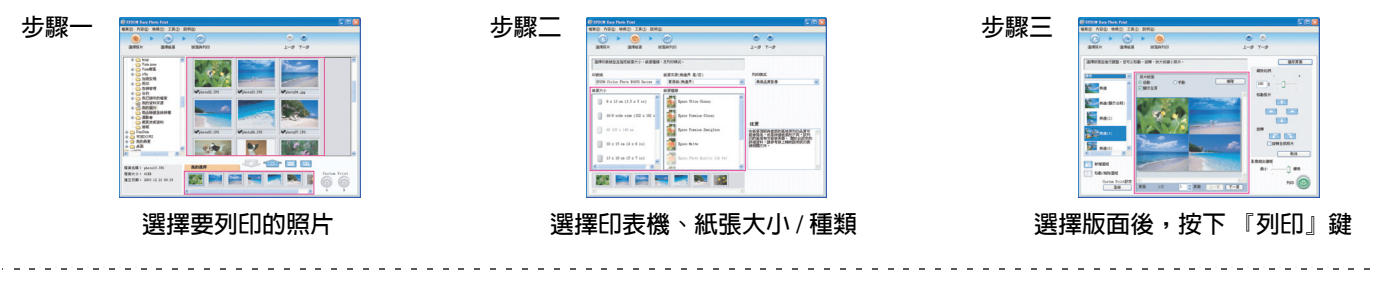

#### **電力規格**

- ❏ 額定電壓:110 120 ± 10% ❏ 額定頻率:50 - 60 Hz
- ❏ 額定電流:0.6 A
	- ❏ 耗電量:
	- 單機複印時,約 17.4W 在省電模式下,約 2.3 W
	-
- **警語**

#### **功能規格**

- ❏ 列印方式:微針點式壓電噴墨技術
- ❏ 適用系統:
- Windows Vista、Windows XP、2000、和 Mac OS X 10.3.9 或以上版本
- 
- -
	-
	-
	-